Producent, firma Finest, umieszczając kombinację tych urządzeń w jednej konstrukcji stworzył skuteczne wieloczynnościowe narzędzie przydatne przy testowaniu wielu samochodowych podzespołów elektronicznych, takich jak: czujniki, elementy wykonawcze, złącza i wyprowadzenia.

Podstawową własnością oscyloskopu cyfrowego (DSO) diagnoskopu Finest 1006 (rys. 1) jest możliwość pobrania przebiegu sygnału obserwowanego w aktualnie testowanym układzie elektronicznym i zapamiętanie go w pamięci wewnętrznej do celów późniejszej analizy lub porównania z tzw. przebiegami wzorcowymi, również zapisanymi, lecz fabrycznie, w innej pamięci tego oscyloskopu.

Drugim elementem składowym diagnoskopu jest graficzny multimetr cyfrowy (GMM) będący urządzeniem o znacznie poszerzonych możliwościach w porównaniu z konwencjonalnym multimetrem cyfrowym (DMM). Oprócz typowych funkcji, wyróżnia się on bowiem własnością rzadko spotykaną w multimetrach, możliwością graficznego przedstawiania mierzonej wielkości, tj. w postaci przebiegu, umożliwiając w ten sposób obserwację jej zmian i trendów.

Trzecią, bardzo istotną częścią diagnoskopu Finest 1006 jest czytnik kodów samodiagnozy OBD II.

Narzędzia skanujące i multimetry cyfrowe są w porównaniu z oscyloskopem cyfrowym narzędziem bardzo wolnym. Typowy oscyloskop jest kilka tysięcy razy szybszy niż skaner i ponad tysiąc razy szybszy niż multimetr cyfrowy.

Jako typowy przykład na przydatność oscyloskopu można przytoczyć próbę zdiagnozowania niewłaściwie funkcjonującego układu ABS, którego uszkodzenie wykryto podczas testów drogowych, a objawiające się brakiem zaświecenia kontrolki ABS w sytuacjach, w których powinna ona zaświecić. Pierwsza próba zdiagnozowania problemu za pomocą skanera niczego nie przynosi, gdyż skaner nie generuje kodu uszkodzenia. Również posłużenie się multimetrem nie pomaga rozwiązać problemu, gdyż zmierzone napięcia są prawidłowe i mieszczą się w dopuszczalnych przedziałach podanych przez producenta pojazdu, który radzi wtedy wymienić komputer ABS.

## Diagnoskop samochodowy Finest 1006 (1)

#### To warto wiedzieć!

W poniższym artykule prezentujemy diagnoskop samochodowy Finest 1006, zawierający w jednej obudowie trzy urządzenia: dwukanałowy oscyloskop cyfrowy z samochodowymi funkcjami diagnostycznymi, multimetr graficzny oraz czytnik kodów samodiagnozy OBD II.

> Niestety, wymiana komputera nie przynosi pozytywnego rezultatu, a uszkodzenie istnieje nadal. Dopiero dołączenie oscyloskopu kolejno do czujników prędkości poszczególnych kół pojazdu pomaga rozwikłać problem. Sygnał przemienny generowany przez czujnik ma kształt sinusoidy o określonej częstotliwości (rys. 2). Sygnał z czujnika uszkodzonego jest odkształcony tylko w niewielkim stopniu, jak przebieg przedstawiony na rys. 3. Tylko kilka półokresów tego sygnału ma mniejszą amplitudę niż pozostałe. Takiego odkształcenia nie wychwyci ani skaner, ani multimetr, dokonać tego może wyłącznie oscyloskop. Skaner nie zauważy takiego odkształcenia, gdyż kod uszkodzenia nie jest generowany, a szyna komunikacyjna komputera jest zbyt wolna, aby wychwycić pojawiające się na krótko zmniejszone amplitudy sygnału. Podobnie multimetr cyfrowy, uśredniając mierzony sygnał z czujnika, nie wychwyci szybkich odkształceń. Wystarczy zatem tylko obejrzeć kształt sygnału na wszystkich czterech czujnikach prędkości, zlokalizować uszkodzony czujnik, wymienić go i sprawa

załatwiona.

Istnieje wiele przykładowych sygnałów samochodowych, których nie jest w stanie "zobaczyć" ani multimetr, ani skaner. Wiele problemów, które mogą powstać w instalacjach samochodowych, do dokładnego zdiagnozowania wymaga użycia kombinacji oscyloskopu, multimetru i czytnika kodów OBD II.

Wszystkie te urządzenia mają swoje indywidualne własności, a współczesne pojazdy wymagają użycia ich trzech, aby móc prawidłowo diagnozować występujące w nich różnorodne problemy. Tak jak sam oscyloskop nie zastąpi multimetru lub skanera, tak multimetr lub skaner nie zastąpi oscyloskopu.

Oto w skrócie własności poszczególnych urządzeń składowych diagnoskopu samochodowego Finest 1006.

#### Oscyloskop cyfrowy

Oscyloskop cyfrowy wyświetla przebiegi sygnałów doprowadzanych do wejść dwóch kanałów pomiarowych. Gniazda wejść obu kanałów są typu BNC, a więc tego samego typu, co stosowane w laboratoryjnych oscyloskopach, generatorach, częstościomierzach i innych profesjonalnych urządzeniach pomiarowych. Odpada zatem konieczność stosowania przejściówek z wtyków BNC na typowe wtyki banankowe 4 mm (gniazda tego typu są stosowane w wielu diagnoskopach dostępnych na rynku), co jest nie tylko niewygodne, ale ma też negatywny wpływ na jakość przesyłanego tą drogą sygnału (możliwość przedostawania się zakłóceń, problemy ze stykami itd.). Dzięki obecności dwóch kanałów można porównywać ze sobą dwa różne sygnały doprowadzone do ich wejść. Można też porównać przebieg sygnału doprowadzonego do wejścia jednego kanału z przebiegiem wzorcowym danego podzespołu samochodowego pobranym z pamięci diagnoskopu. Przy posługiwaniu się oscyloskopem jednokanałowym takich możliwości nie ma.

Pasmo oscyloskopu diagnoskopu Finest 1006 rozciąga się od sygnału stałego (d.c.) do 5 MHz, a próbkowanie pobieranego sygnału następuje z szybkością 25 MSa/s. Odświeżanie obrazu wyświetlanego na ekranie oscyloskopu następuje w czasie rzeczywistym. Użytkownik może też korzystać z trybu płynącej podstawy czasu nazywanego też przewijaniem (Roll Mode).

Aby dostosować parametry torów odchylania oscyloskopu do parametrów sygnału doprowadzonego do jego wejścia, ustawia się zwykle przed pomiarem wartość podstawy czasu (odchylanie poziome) i czułości (odchylanie pionowe), konfiguruje się też warunki wyzwalania. Po przeprowadzeniu tych operacji obserwowany przebieg powinien cały mieścić się na ekranie i być stabilny.

Użytkownik oscyloskopu może ustawić wartość podstawy czasu w zakresie od 1 μs do 50 s, a gdy przełączy diagnoskop w tryb multimetru graficznego, to dostępny zakres podstawy czasu zmieni się na od 5 s do 24 h. Regulując czułość oscyloskopu może korzystać z podzakresów napięć od 50 mV do 100 V. Warto jeszcze dodać, że impedancja wejściowa obu wejść oscyloskopu wynosi 1 MΩ, a napięcie wejściowe nie może przekroczyć 300 V.

Ważną czynnością jest prawidłowe skonfigurowanie układu wyzwalania. Jako źródło sygnału wyzwalającego można wtedy wybrać kanał A lub B, można też skorzystać z wyzwalania zewnętrznego. Zewnętrzny sygnał wyzwalający doprowadza się do osobnego gniazda akceptującego dwa wtyki banankowe 4 mm. Operator oscyloskopu może prócz wyboru źródła ustawić czułość wyzwalania, wybrać typ sygnału wyzwalającego (stały, przemienny), zbocze (narastające lub opadające) oraz skonfigurować tryb wyzwalania, wybierając wyzwalanie normalne, jednorazowe lub automatyczne.

Dokonane ustawienia (tzw. set-up) można zapisać w osobnej pamięci zdolnej zgromadzić maksymalnie osiem takich zestawów. Pamięć ta może też pomieścić osiem przebiegów sygnałów zmierzonych przez użytkownika oscyloskopu.

Nieocenione usługi szczególnie początkującym użyt-

kownikom diagnoskopu odda z pewnością pamięć referencyjna, w której producent zapisał na stałe 51 przebiegów najczęściej spotykanych na różnych elektronicznych i elektrycznych podzespołach samochodowych. Wraz z każdym przebiegiem są też zapisane parametry ustawień, co oznacza, że po przywołaniu go z pamięci na ekran wartości podstawy czasu i czułości zostaną ustawione automatycznie zgodnie z wartościami zapisanymi.

Wygodną funkcją jest wstępna konfiguracja warunków testu, który umożliwia użytkownikowi szybkie i łatwe sprawdzenie danego elementu.

#### Ekran

Ważnym elementem każdego oscyloskopu jest ekran, czyli w tym przypadku ciekłokrystaliczny wyświetlacz monochromatyczny o wymiarach 90 na 83 mm i rozdzielczości 280 na 240 pikseli, podświetlany lampą elektroluminescencyjną. Podświetlenie ułatwiające obserwowanie przebiegów włącza się i wyłącza przyciskiem. Przed rozpoczęciem użytkowania oscyloskopu przeprowadza się zwykle konfigurację wyświetlania, w skład której wchodzi wybór języka wyświetlanych napisów menu ekranowego i komunikatów (domyślnie jest ustawiony język angielski), ustawienie kontrastu oraz wybór siatki skali.

 $\mathbb{E}|\mathbb{G}|_{\mathbb{G}}$ 

Dokonywanie pomiarów parametrów wyświetlanych przebiegów ułatwiają kursory ekranowe przesuwane za pomocą przycisków. Posługując się kursorami można łatwo określić np. przyrost napięcia lub czasu, a odczytując okres otrzymać częstotliwość mierzonego sygnału.

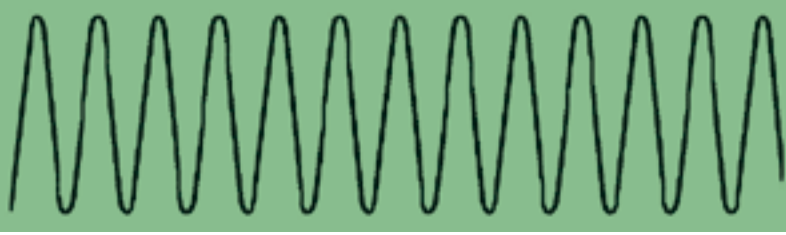

*Rys. 1. Diagnoskop samochodowy Finest 1006.*

*Rys. 3. Sygnał na wyjściu uszkodzonego czujnika ABS.*

*Rys. 2. Sygnał na wyjściu sprawnego czujnika ABS.*

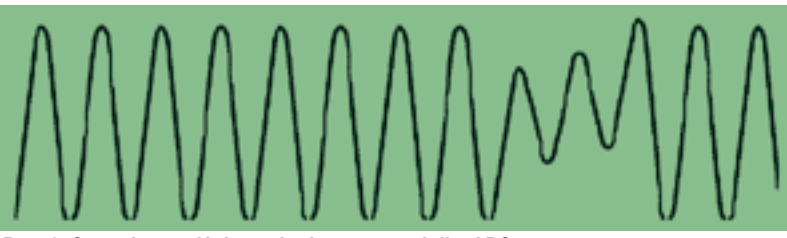

## Diagnoskop

### samochodowy Finest 1006 (2)

Oto drugi artykuł z serii przedstawiającej diagnoskop samochodowy 1006, łączący w sobie funkcje oscyloskopu samochodowego, konwencjonalnego oscyloskopu cyfrowego, multimetru graficznego i czytnika kodów OBD II; produkowany przez firmę Finest Instruments Corporation. W poprzednim artykule opisano funkcje oscyloskopowe tego przyrządu oraz właściwości ekranu, w niniejszym zostaną przedstawione szczegółowo funkcje multimetru graficznego.

Multimetr graficzny (GMM) diagnoskopu Finest 1006 to więcej niż zwykły multimetr warsztatowy. W trybie GMM użytkownik może uzyskać nie tylko liczbowy wynik, ale też i wykres, co jest szczególnie przydatne, gdy szuka się przyczyn usterek mających charakter wolnozmienny. Warunkiem jest tylko, aby mierzony parametr (np. częstotliwość) zmieniał się w czasie. Użytkownik może wybrać czas kreślenia przebiegu na ekranie w zakresie od 5 s do 24 h na ekran. Może też wybrać zakres czułości osi pionowej (jak w trybie oscyloskopu), przy czym dostępna wartość zakresu zależy od wyświetlanego parametru. O ile jest to możliwe, to wykres w trybie GMM jest wyświetlany w postaci kolejnych cykli, choć przyrząd wykonuje niektóre pomiary w sposób ciągły, a kolejne punkty wykresu są nanoszone z szybkością 20 razy na sekundę. W razie potrzeby można przełączyć przyrząd w tryb konwencionalnego oscyloskopu, wybierając funkcję LIVE.

GMM wskazuje też bieżący wynik pomiaru, będący wartością średnią z wielu wyników pomiarów. W niektórych przypadkach wyświetla też wartości maksymalną i minimalną, które oblicza z serii wyników uzyskiwanych z odstępem czasowym większym od 1 s.

Na rys. 1 przedstawiono wykres zmian napięcia na czujniku O $_{_2}$  (sondzie lambda) uzyskanych w trybie multimetru graficznego. Nad wykresem w lewym górnym rogu ekranu jest wyświetlony bieżący wynik pomiaru (oznaczony napisem NOW - teraz), a poniżej wartości maksymalna i minimalna obliczone na podstawie wyników pomiarów uzyskanych od momentu ostat-

niego wyzerowania wskazania. Na ekranie widać też wyświetlony symbol źródła sygnału (kanał A), ustawioną wartość czułości (0,2 s) i zakresu czasu (5 s). W prawym, górnym rogu są ponadto wyświetlone symbole informujące użytkownika o włączonej funkcji "zamrażania" wskazania (HOLD), aktywnym podświetleniu wyświetlacza, stanie akumulatora oraz włączonej funkcji automatycznej zmiany podzakresu na osi pionowej, tj. czułości (w tym przypadku napięcia).

W trybie ciągłym multimetr mierzy lub testuje wartość średnią napięcia stałego, przemiennego oraz przemiennego z nałożoną składową stałą, a ponadto rezystancję, spadek napięcia na diodzie, ciągłość obwodu i temperaturę. W trybie cyklicznym natomiast: liczbę obrotów, częstotliwość, współczynnik wypełnienia i szerokość impulsu, kąt zwarcia styków przerywacza, szczytowe napięcie zapłonowe, napięcie i czas spalania w warunkach zapłonu, a ponadto napięcie szczytowe i czas włączenia wtryskiwacza.

W trybie GMM nie jest aktywna funkcja automatycznego wyłączania zasilania. Wyłączenie tej funkcji jest warunkiem koniecznym, aby przyrząd mógł mierzyć i wyświetlać przebieg przez długi czas. Przy pomiarach trwających dłużej od 5 minut, producent zaleca korzystanie z zewnętrznego zasilacza sieciowego, gdyż średni czas pracy akumulatora świeżo naładowanego wynosi ok. 4 h.

Przy pomiarach za pomocą multimetru graficznego korzysta się tak jak w przypadku oscyloskopu i innych głównych funkcij diagnoskopu z ekranowego menu, wybierając potrzebną funkcję pomiarową z wyświetlonej listy. Używane do doprowadzenia sygnału pomiarowego przewody pomiarowe i sondy różnią się zależnie od wybranej funkcji pomiarowej. Naciskając przycisk "HELP" (pomoc ekranowa), można w razie potrzeby uzyskać informacje (wyświetlone na ekranie) o tym, które akcesoria wybrać i jak je dołączyć. Poniżej opisano niektóre ważniejsze funkcje pomiarowe multimetru.

#### Pomiar liczby obrotów

Do pomiaru wykorzystuje się sondę indukcyjną dostarczaną wraz z diagnoskopem i zakładaną na przewód wysokiego

napięcia, w razie możliwości jak najbliżej świecy zapłonowej. Przed pomiarem użytkownik może wybrać jeden z czterech poziomów wyzwalania oraz liczbę impulsów sygnału w.n. doprowadzanego za pośrednictwem sondy do wejścia pomiarowego diagnoskopu, przypadającą na 720 (dwa obroty wału korbowego) i równą: 1, 2, 3, 4, 5, 6, 8, 10 lub 12.

#### Pomiar czestotliwości. współczynnika wypełnienia i szerokości impulsu

Są to parametry powiązane ze sobą sposobem pomiaru. Przy pomiarze współczynnika wypełnienia sygnału impulsowego i szerokości impulsu można wybrać zbocze tego sygnału, na którym będzie następował pomiar, tj. zbocze narastające lub opadające.

#### Test układu zapłonowego

Na rys. 2 przedstawiono w przybliżeniu przebieg napięcia na wtórnym obwodzie układu zapłonowego dotyczący jednego cylindra. Oznaczono na nim wartość szczytową napięcia zapłonowego, napięcia spalania i czasu spalania. Wyświetlony przebieg można w razie potrzeby odwrócić.

#### Test wtryskiwacza

Sprawdzanie wtryskiwacza obejmuje pomiar napięcia szczytowego na wtryskiwaczu i czas włączenia wtryskiwacza. Przybliżony przebieg sygnału na wtryskiwaczu z oznaczeniem ww. parametrów przedstawiono na rys. 3. Operator ma do dyspozycji przycisk powtórzenia testu oraz wskazania wartości .<br>maksymalnei i minimalnei.

#### Prad stały i przemienny

Przy pomiarze prądu wykorzystuje się przystawkę cęgową. Producent dostarcza za dodatkową opłatą przystawkę CA113 OS/OT przystosowaną do pomiarów oscyloskopowych. Przystawka mierzy stosunkowo małe prądy stałe i przemienne na podzakresach 20 i 60 A. Wyboru przekładni przystawki 1 mA/ V i 100 mA/V dokonuje się przełącznikiem. Po dołączeniu przystawki do oscyloskopu

*Rys. 1. Wykres zmian napięcia na sondzie lambda uzyskany w trybie multimetru graficznego.*

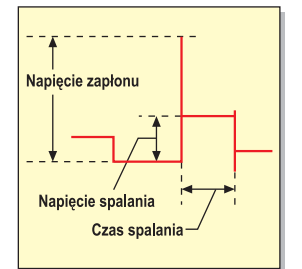

*Rys. 2. Przebieg napięcia na wtórnym obwodzie układu zapłonowego.*

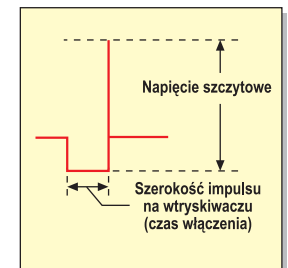

*Rys. 3. Przebieg napięcia na wtryskiwaczu.*

(przewód przystawki jest zakończony wtykiem BNC) trzeba m.in. wprowadzić z klawiatury diagnoskopu wartość przekładni. Diagnoskop będzie wyświetlał wykres zmian prądu w funkcji czasu na osi czułości wyskalowanej w tym przypadku w amperach. Wyświetli też w amperach w lewym, górnym rogu wartości prądu: bieżącą, maksymalną i minimalną. Wyświetlanie wyniku pomiaru w amperach, a nie jak to ma miejsce w większości przyrządów pomiarowych współpracujących z przystawkami – w mV, jest nazywane skalowaniem. Dzięki tej wygodnej funkcji nie trzeba pracochłonnie przeliczać wskazania napięcia na prąd.

#### **Temperatura**

Do pomiaru temperatury służy sonda TP10 – termopara typu K – dostarczana jako wyposażenie opcjonalne. Przewód sondy jest zakończony wtykiem BNC. Przed pomiarem użytkownik może wybrać wskazywanie w stopniach Celsjusza (°C) lub Fahrenheita (°F).

**Leszek Halicki**

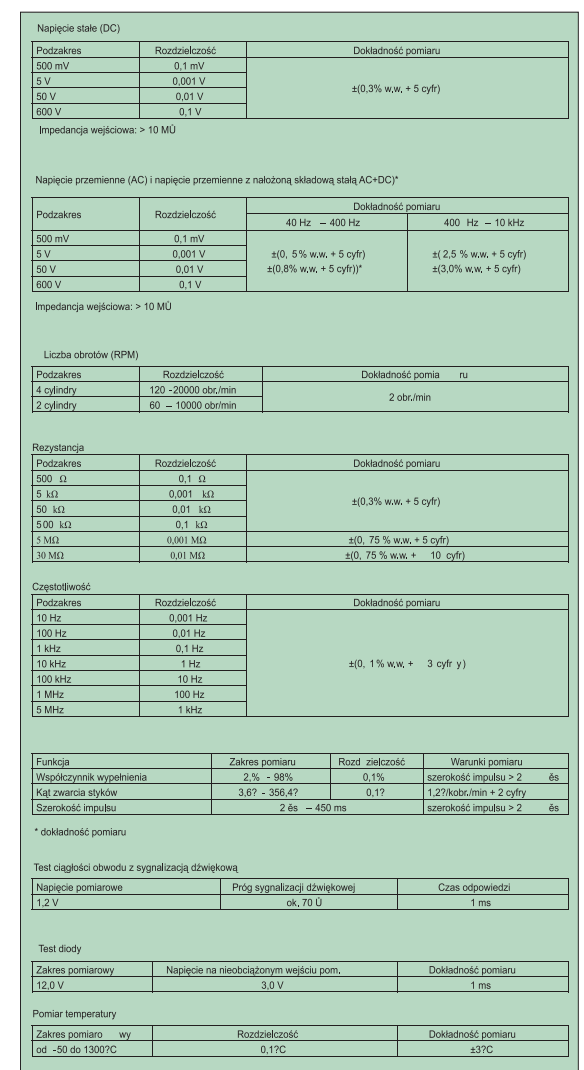

# **Diagnoskop**

samochodowy Finest 1006 (3)

W trzecim artykule z serii poświęconej diagnoskopowi samochodowemu Finest 1006 przedstawiamy funkcje służące do testowania podzespołów samochodowych.

Obsługe diagnoskopu prowadzi się za pośrednictwem menu ekranowego, z którego wybiera się jeden z czterech głównych trybów testowania: zestaw testów podzespołów samochodowych ("COMPONENT TESTS"), oscyloskop ("SCOPE"), multimetr graficzny ("GMM") oraz czytnik kodów samodiagnozy OBD II ("OBD II CODE READER")

Wybór zestawu funkcji testu podzespołów jest najszybszym sposobem sprawdzenia większości elementów i układów samochodowych. W teście podzespołów diagnoskop jest ustawiany automatycznie w tryb oscyloskopu jedno- lub dwukanałowego. W większości przypadków można jednak dokonać dodatkowo dokładnych ustawień recznych, aby móc możliwie najlepiej obserwować na ekranie obraz svonalu. Dokonane zmiany są tymczasowe i po wyborze następnego testu są automatycznie przywracane nastawy domyślne. Diagnoskop skonfigurowany do wybranej funkcji testowej wyświetla nie tylko przebieg referencyjny i testowany, lecz ponadto na dole ekranu nazwe testu oraz "etykiety" przycisków funkcyjnych. Ustawienia konfiguracyjne dokonane ręcznie są zapisywane automatycznie w pamięci wewnętrznej diagnoskopu w momencie, gdy wybiera sie funkcie oscvloskopu.

Zanim przedstawimy poszczególne funkcje testu podzespołów nieco informacji na temat niezbędnych, wstępnych ustawień diagnoskopu, przydatnej funkcji wychwytvwania krótkotrwałych svgnałów zakłócających oraz ochrony przed zakłóceniami nakładającymi się na oglądany sygnał użyteczny i utrudniającymi lub wręcz uniemożliwiaiacymi jego obserwacie.

#### **7mienianie** danych pojazdu i ustawień diagnoskopu

Diagnoskop Finest 1006 wyróżnia się nietypową funkcją ułatwiającą wykonywanie pomiarów, choć wymagającą od użytkownika wcześniejszego wprowadzenia danych testowanego pojazdu, takich jak liczba cylindrów i suwów silnika, napiecie zasilania oraz typ zapłonu. Jeśli dane testowanego pojazdu nie zgadzają się z wprowadzonymi wcześniej, to otrzymywane wyniki pomiarów moga być njedokładne, a njektóre funkcje testowe niedostępne. Ekran z ustawieniami pojawia się natychmiast po włączeniu zasilania testera, pozwalając na dokonanie w razie potrzeby niezbednych zmian.

Inna z kolei operacja konfigurowania przyrządu (diagnoskopu) wymaga wprowadzenia danych dotyczących: ekranu (kontrast, siatka skali, punkt wyzwalania podstawy czasu, tryb akwizycji), filtru tłumiącego zakłócenia, czasu automatycznego wyłączania zasilania oscyloskopu; a gdy pomiary wykonuje się w temperaturach stosunkowo niskich lub wysokich szybkiego skalibrowania oscyloskopu

#### Wychwytywanie krótkotrwałych zakłóceń

Funkcja ta, nazwana przez producenta "Glitch Snare", jest dostępna wyłącznie w trybie testera podzesnołów i umożliwia wychwytywanie oraz wyświetlanie przebiegu doprowadzanego w danym momencie do wejścia diagnoskopu wraz z nałożonymi na ten przebieg sygnałami ulotnymi i nietypowymi. Przydatna jest szczególnie wtedy, gdy testuje się ciągłe sygnały przemienne lub cyfrowe, gdzie interesująca nas informacja jest "osadzona" w częstotliwości svanału, szerokości lub współczynniku wypełnienia impulsu.

Funkcja "Glitch Snare" łącząc pomiar w czasie rzeczywistym ze specjalnie zaprojektowanymi trybami wyzwalania oscyloskopu oraz monitorowania otrzymywanych wyników pod kątem "zdarzenia nakładającego sie na zdarzenie" wyzwala pomiar gdy pojawi się sygnał, który będzie powy žej górnej lub poniżej dolnej wartości granicznej, ustalonej wcześniej. Sygnał wejściowy jest pobierany tylko wtedy, gdy pojawia się zdarzenie wyzwalające.

Wyobraźmy sobie wykres częstotliwości w funkcji czasu otrzymywany przez pomiar sygnału na wyjściu czujnika ABS w sytuacji, gdy od czasu do czasu występuje spadek tego sygnału związany z chwilowym zwarciem w kablu. Gdy koło pojazdu obraca sie, to czestotliwość sygnału na wyjściu czujnika jest stała aż do momentu, gdy gwałtownie i na krótko spada do zera w wyniku zwarcia. Na wykresie pojawia sie wtedy ostrą sznilką skierowaną do dołu ekranu. Wyobraźmy sobie teraz, że możemy ustawiać progi wyzwalania tak, że gdy pojawi się ww. szpilka, jest generowane zdarzenie wyzwalające pomiar. Na tym właśnie opiera się zasada działania funkcji "Glitch Snare". Gdy do wychwytywania spadków i nagłych zmian sygnału zastosujemy typowy oscyloskop, to wiekszą część sygnału będzie ignorowana, gdyż szybkość wyświetlania przebiegu przez taki przyrząd wynosi kilka razy na sekundę. Stąd też bardzo trudno wychwycić za jego pomocą chwilowy spadek sygnału lub zakłócenie. Interesujące nas zdarzenie jest natychmiast zastępowane zwykłym przebiegiem powodując, że zaobserwowanie szczegółów sygnału staje sie niemożliwe.

Funkcja "Glitch Snare" wyzwala pomiar tylko w warunkach odbiegających od normalnych, co gwarantuje, że pierwsze przychodzące nietypowe zdarzenie zostanie wychwycone i będzie wyświetlane tak długo, aż nie pojawi się takie nowe. Co więcej, każde z tych zdarzeń będzie automatycz nie zapisywane w kolejnych pamięciach (od 1 do 4). Automatycznie też sa obliczane progi wyzwalania. Zastosowany algorytm bazuje na historii sygnału. Używanym do tego parametrem jest domyślnie okres sygnału. Niektóre funkcie zestawu testów podzespołów korzystają z pomiarów innego typu, stąd też w razie potrzeby wyłączają funkcje "Glitch Snare"

#### Ochrona przed zakłóceniami

Diagnoskop Finest 2006 jest bardzo czuly na szpilki i inne napieciowe sygnały zakłócające, które mogą pojawiać się w sygnałach samochodowych. Choć własność ta jest przydatna, gdy śledzi się zjawiska związane z zakłóceniami (glitches), to może ona zaciemniać sygnał użyteczny oglądany na ekranie diagnoskopu, a występujący w układach napięcia stałego (d.c.).

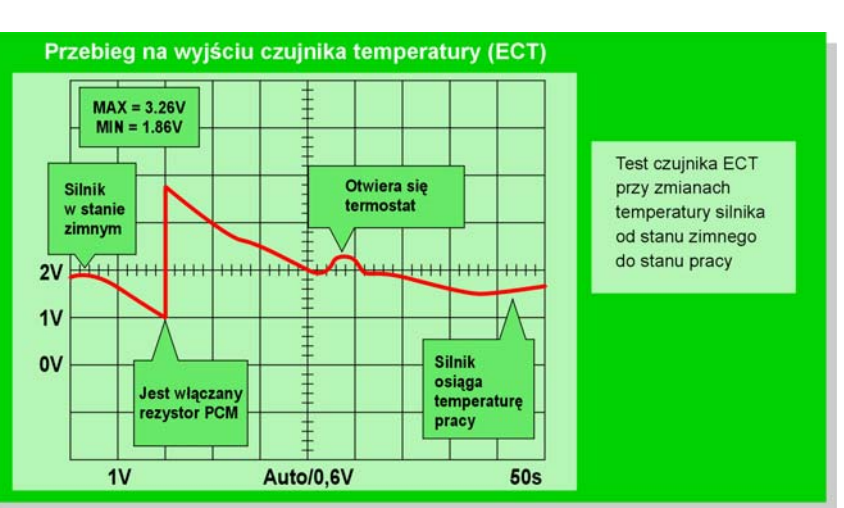

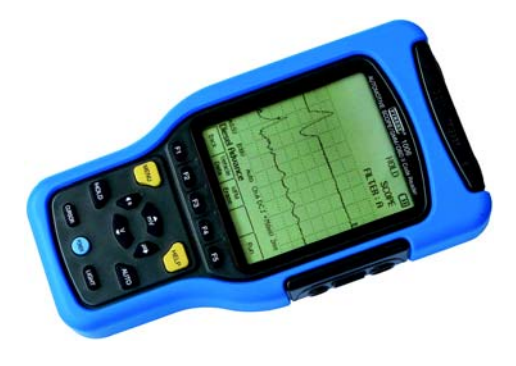

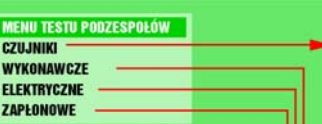

Aby zminimalizować wychwytywanie zakłóceń producent wyposażył diagnoskop w ekranowane przewody pomiarowe, a ponadto włączany i wyłączany filtr blokujący sygnały o częstotliwościach większych od 2 kHz i redukujący w ten sposób zakłócenia impulsowe pochodzace od zapłonu oraz inne sygnały mające postać krótkotrwałych szpilek.

#### **Test podzespołów** samochodowych

Jako pomoc przy interpretowaniu wyników otrzymywanych w testach podzespołów wykorzystuje się 51 przebiegów zapisanych fabrycznie na stałe w wewnętrznych pamieciach diagnoskopu i nazywanych przebiegami wzorcowymi lub referencyjnymi. Przebieg wzorcowy jest pobierany i wyświetlany po wybraniu z menu danego testu. Jednocześnie kanał A zostaje skonfigurowany do przyjęcia sygnału o parametrach (czułość, podstawa czasu) dopasowanych do wybranego typu podzespołu. Przebieg pobrany z pamięci można następnie porównać z mierzonym, doprowadzanym do wejścia kanału A. Można też ukryć na pewien czas przebieg wzorcowy oraz zmienić wartości czułości i podstawy czasu.

Producent diagnoskopu 1006 podzielił funkcje testowe podzespołów samochodowych na cztery grupy wybierane w głównym menu ekranowym, ti, na: czujniki, elementy wykonawcze, podzespoły elektryczne oraz układy zapłonowe. W ramach każdej z tych grup potrzebny podzespół lub układ wybiera się listy (patrz załączona tablica), przy czym przyrząd dostosowuje parametry wyświetlania obrazu przebiegu (czułość, podstawa czasu, wyzwalanie) tak, aby wybrany przebieg był jak najlepiej widoczny na ekranie.

Na rys. 1 przedstawiono przebieg sygnału na wyjściu czujnika płynu (chłodniczego silnika) (ECT) zapisanego w pamieci przebiegów referencyjnych diagnoskopu.

W każdym momencie testu podzespołów można wyświetlić przydatne informacie specyficzne dla danego testu, naciskaiac przycisk pomocy ekranowej ("HELP"). Tryb pomocy jest dostępny wyłącznie w trybie testów podzespołów i zawiera opisy: procedur pomiarowych, przebiegów referencyjnych teorii obsługi oraz uwagi ułatwiające obsługę.

W niektórych przypadkach dla poszczególnych podzespołów jest dostępnych kilka testów. Gdy testowany podzespół nie znajduje się na liście, to można posłużyć się testem podzespołu podobnego. Na przy kład testując niewymieniony na liście czujnik temperatury można użyć testu czujnika temperatury płynu (chłodniczego silnika) lub skonfigurować przyrząd ręcznie w trybie oscyloskopu ("SCOPE"). Po wybraniu testu z listy można też w celu poprawy warunków obserwacii svonału zmienić wiekszość ustawień można też w tym celu przełączać przyrząd między trybem oscylosko-

**MENU TESTU CZUJNIKÓV ABS** Sonda 02 (cyrkonowa) Sonda O2 podwójna Temp. płynu chłodzą<br>Temperatury płynu<br>Temperatury powietr Snalanja stukowego Położenia przepustni Położ, wału korbowego<br>Położ, wału korbowego Halla<br>Położ, wału korbowego opt. **CMP magnetyczny**<br>CMP Halia CMP optyczny<br>Szybkości pojazdu magnet.<br>Szybkości pojazdu optyczny Ciśnienia abs. analogot<br>Ciśnienia abs. cyfrowy Przepływomierz analogowy<br>Przepływomierz cyfr. wolny Przepływomierz cyfr. szybki nierz Karman Przepływomierz Karman-Vrtx<br>Recyrkulacji spalin EGR (DPFE)

**MENU EL. WYKONAWCZYCH** Wtryskiwacz PF/MFI Wtryskiwacz TBI **Wtryskiwacz PNP** Wtryskiwacz Bosch **Zawór elektromag. mieszanki<br>Zawór recyrkulacji spalin EGR** Silnik zaw. wolnych ob Zawór wolnych obrotów IAC magnes skrzyni biegó Zawór ciśnienia (Turbo Boost) Świeca żarowa Diesla

**MENU EL. ELEKTRYCZNYCH** Obwód zasiłania Obwód napięcia odniesienia Obwód masy<br>Układ wyjściowy a Regulator napięcia alternatora Układy przełączników d.c.

**MENU UKŁADÓW ZAPŁO Czujnik PIP / zawór SPOUT Rozdzielaczowy (pierwotny)** Rozdzielaczowy (wtórny) **Sezrozdzielaczowy (pierw** 

Bezrozdzielaczowy (wtórny)

pu ("SCOPE") a multimetrem graficznym .<br>("GMM").

Zamrażanie zanisywanie i przywoływanie ekranów

Zamrożenie przebiegu wyświetlonego na ekranie ("HOLD") to przydatna funkcja pozwalająca użytkowi obserwować<br>detale anomalii sygnału. Funkcja ta służy też do zatrzymywania pracy multimetru graficznego "GMM" na zakończenie testu "recznego".

Zamrożony przebieg można zapisać w jednej z czterech pamięci wraz z ustawieniami dokonanymi w trybach oscyloskopu, multimetru graficznego, testera podzespołów oraz wykrywania zakłóceń ("Glitch Snare"). Zapisany przebieg można w razie potrzeby przywołać na ekran w każdym z ww. trybów.

W następnym artykule zostanie opisana funkcja czytnika kodów samodiagnozy ORD II

### **Diagnoskop samochodowy Finest 1006 (4)**

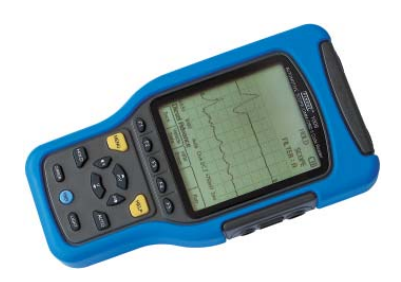

**Oto już czwarty z serii artykułów przedstawiających cyfrowy diagnoskop samochodowy**  Finest 1006 (rys. 1), oferowany przez firmę La**bimed Electronics. Diagnoskop zawiera w jednej obudowie oscyloskop cyfrowy, czytnik kodów samodiagnozy OBDII (EOBD) i cyfrowy**  multimetr graficzny. Obecnie omawiamy sek**cję czytnika OBDII.**

Czytnik diagnoskopu Finest 1006 pozwala użytkownikowi stwierdzić czy w pamięci systemu komputerowego pojazdu jest zapisany kod uszkodzenia, wyszukać go, a następnie wyświetlić wraz opisem na ekranie diagnoskopu. Mając te dane można już przystąpić do szczegółowej diagnozy problemu za pomocą pozostałych sekcji diagnoskopu, tj. oscyloskopu cyfrowego i multimetru graficznego.

Złącze to ma 16 wyprowadzeń i jest najczęściej umieszczane przez producentów pojazdów pod deską rozdzielczą. Do połączenia wykorzystuje się kabel OBDII dostarczany standardowo z diagnoskopem.

Wybór funkcji czytnika OBDII jest stosun-kowo prosty. Wystarczy tylko z ekranowego menu diagnoskopu wybrać opcję "OBDII Code Reader". Otwiera się wtedy podmenu, a wraz z nim dostęp do funkcji obsługi czytnika. Zmienia się przyporządkowanie pięciu przycisków funkcyjnych umieszczonych pod ekranem diagnoskopu (zostaje wyświetlony właściwy ich opis), które służą tym razem do: skasowania kodu uszkodzenia, przeglądania kodów uszkodzenia (gdy

w pamięci komputera pojazdu jest zapisany więcej niż jeden kod), wybrania producenta pojazdu (dostępne opcje: ogólny, GM, Ford,  $\alpha$  $^\mathrm{\scriptscriptstyle{(1)}}$  $\left(3\right)$  $\Leftrightarrow$ **Tit GE MIS BUEL OR HOP MONITOR**<br>KAN DESTRI  $\overline{\overline{\overline{\overline{\overline{u}}}}$ г 823 Ğ. **PENDING** 47 Fuel Pump **Secondary Circuit** 

sygnalizują charakterem świecenia stan gotowości do wykonania procedury diagnostycznej, wykonywanie tej procedury i jej zakończenie. Na rys. 2 przedstawiono przykładowy stan ekranu diagnoskopu Finest 1006 przy pracy w trybie czytnika kodów OBDII. Oto znaczenie poszczególnych ikon i opisów wyświetlanych na ekranie.

1. Ikona pojazdu sygnalizująca czy dia-gnoskop jest dołączony prawidłowo do złącza DLC, czy też nie. Jeśli ikona ta jest wyświetlana, to oznacza to, że diagnoskop jest zasilany przez złącze DLC pojazdu.

Po wyszukaniu przez czytnik diagnoskopu kodu uszkodzenia diagnoskop wyświetla ten kod wraz opisem. Ważną rolę odgrywają dwa rzędy ikon-symboli nazywanych monitorami, np. monitor czujnika tlenu  $(O_2)$ , monitor katalizatora  $(C)$ , monitor środka chłodzącego w systemie klimatyzatora (AC) itd. W systemach OBDII stosuje się maksymalnie jedenaście monitorów, przy czym na rynku są też pojazdy, które nie obsługują ich wszystkich. Ikony monitorów wyświetlane na ekranie diagnoskopu

- 2. Ikona realizacji łącza sygnalizująca czy diagnoskop będący w trybie Czytnika Kodu komunikuje się, czy też nie z komputerem pokładowym komputera (modułem PCM). Jeśli ikona ta jest widoczna, to sygnalizuje to, że połączenie z modułem PCM jest nawiązane.
- 3. Ikona akumulatora sygnalizująca stan akumulatora pojazdu.
- 4. Ikony monitorów. Ikony te sygnalizują, które monitory są obsługiwane przez testowany pojazd i czy odpowiedni monitor wykonuje swój test diagnostyczny, czy też nie. Gdy ikona monitora jest zaciemniona, to sygnalizuje to użytkownikowi, że dany monitor zakończył już swoją procedurę diagnostyczną. Gdy ikona danego monitora pulsuje, to wskazuje to z kolei, że testowany pojazd obsługuje dany monitor, lecz wykonanie testu jest w trakcie. Gdy diagnoskop pracujący w trybie Czytnika Kodów jest połączony z modułem PCM (świeci się ikona d), to na ekranie są widoczne ikony tylko monitorów obsłu giwanych.
- 5. MIL wskazanie stanu lampki sygnalizującej uszkodzenie. Ikona ta świeci się tylko wtedy, gdy wygenerowanie kodu uszkodzenia spowodowało przesłanie sygnału zaświecającego lampkę MIL na desce rozdzielczej pojazdu. 6. Sekwencja numerów kodowych. Przyrząd
- przyporządkowuje numer sekwencyjny do każdego kodu uszkodzenia znajdującego się, pamięci modułu sterującego, w kolejności rosnącej, poczynając od 01. Ułatwia to użytkownikowi gromadzenie i obsługę kodów zapisanych we własnym archiwum.
- Ikona sygnalizująca, że kod uszkodzenia wyświetlony aktualnie na ekranie jest kodem uszkodzenia, którego diagnozowanie jest w trakcie.
- 8. Obszar wyświetlania nazwy producenta pojazdu, którego dotyczą wyświetlane opisy kodu uszkodzenia.
- 9. Obszar definicji (opisów) kodów uszkodzenia. Gdy wykryty kod uszkodzenia należy do kodów ogólnie używanych, jest wyświetlany napis "Generic", gdy zaś do kodów stosowanych indywidualnie przez konkretnego producenta pojazdu, jest wyświetlana jego nazwa np. GM.

10. Obszar wyświetlania kodu uszkodzenia (DTC).

- 54 -

- 11. RUN symbol ten sygnalizuje, że jest aktywny stan wszystkich monitorów, które obsługuje testowany pojazd.
- 12. DONE jeśli symbol ten jest wyświetlony, to oznacza to, że wszystkie monitory obsługiwane przez dany pojazd przeprowadziły i zakończyły już swoje procedury testujące.
- 13. MONITOR oznacza obszar ekranu, na którym są wyświetlane ikony monitora.

Oto znaczenie poszczególnych znaków przykładowego kodu uszkodzenia wyświetlonego na ekranie diagnoskopu (rys. 1): P0231 – Fuel Pump Secondary Circuit Low (niskie napięcie na w obwodzie wtórnym pompy paliwa):

- P Powertrain (silnik i skrzynia biegów)<br>0 kod ogólny (1 w przypadku kodu sp 0 – kod ogólny (1 w przypadku kodu spe-
- cyfi cznego dla danego producenta), 2 pomiar parametrów paliwa i powietrza (dotyczy wyłącznie problemów z funkcionowaniem układu wtryskiwacza).
- 31 liczba identyfi kująca sekcję systemu, która pracuje niewłaściwie.

**Leszek Halicki**

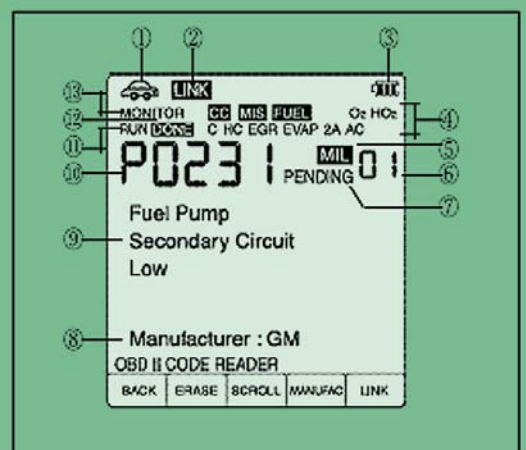

**Wygląd ekranu diagnoskopu Finest 1006 po wyszukaniu kodu uszkodzenia w trybie czytnika kodu uszkodzenia.**

Aby odczytać kod uszkodzenia (DTC) i otrzymać inne dane z nim związane, a także w razie potrzeby skasować ten kod, łączy się diagnoskop 1006 z gniazdem DLC (Data Link Connector) znajdującym się w większości obecnie produkowanych samochodów.

Chrysler, Toyota, Honda) wraz z opisami kodów specyficznych dla danego producenta realizacji połączenia przyrządu z modułem sterującym pojazdu (PCM) tak, aby kody znajdujące się w pamięci pojazdu zostały wyszukane przez przyrząd.